## **Centauri Field Upgrade Instructions**

Field Upgrade of the firmware is a very simple process

Centauri has the necessary infrastructure for performing field upgrade of the embedded software.

## **To update the Centauri firmware:**

- Download the latest Centauri firmware upgrade package from the Ophir website.
- The upgrade package is contained as a folder within a ZIP file. Extract from the ZIP file the folder (called 'centauri\_upgrade') and copy this folder to main directory (the root) of a USB flash drive.
- Note: The USB flash drive must be up to 32G and formatted as FAT32
- Insert the USB flash drive into the USB port that is found on the upper panel of the meter (see Figure 1).

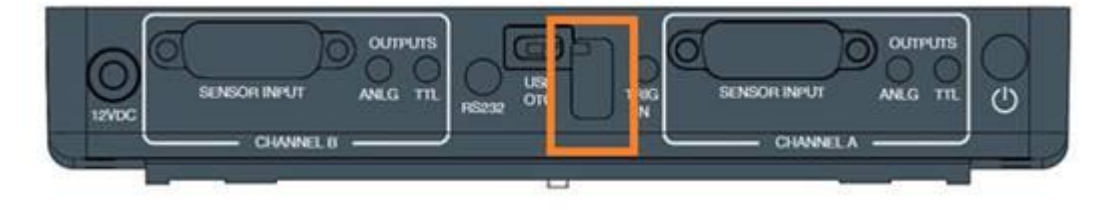

*Figure 1 Upper panel of Centauri Meter with USB input highlighted*

Insert a pin in the pinhole (see Figure 2) to access the micro-switch.

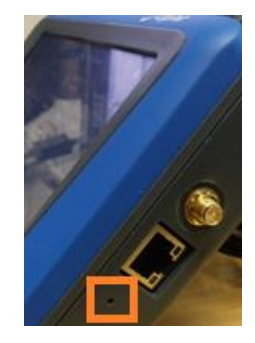

*Figure 2 Right side of Centauri Meter with pinhole highlighted*

- Turn on the Centauri while simultaneously pressing through the pinhole for a few seconds.
- The upgrade procedure starts, with a progress bar displayed on the screen.
- When the procedure is completed, the Centauri restarts with the new firmware version.